## COME SBLOCCARE IL PROPRIO DISPOSITIVO – SPAMHAUS

Se si riceve un messaggio o un avviso dove viene indicato un link con

https://www.spamhaus.org/query/ip /**5.170.162.26** (dove il numero in esempio sarà quello dell'**IP** del dispositivo da voi utilizzato), vuol dire che il vostro dispositivo (pc, cellulare, tablet) è stato riconosciuto come contaminato da possibili virus. Il primo consiglio è sempre quello di esaminare il contenuto del vostro computer con un antivirus (*nel caso non se ne ha già uno installato potete installare l'antivirus istituzionale. Vedere come procedere consultando le FAQ :*  https://csi.ict.uniba.it/faq/posta-elettronica-1/faq-posta-elettronica )

## **Per SBLOCCARE il vostro dispositivo si dovrà procedere come suggerito:**

Cliccare il link https://check.spamhaus.org/

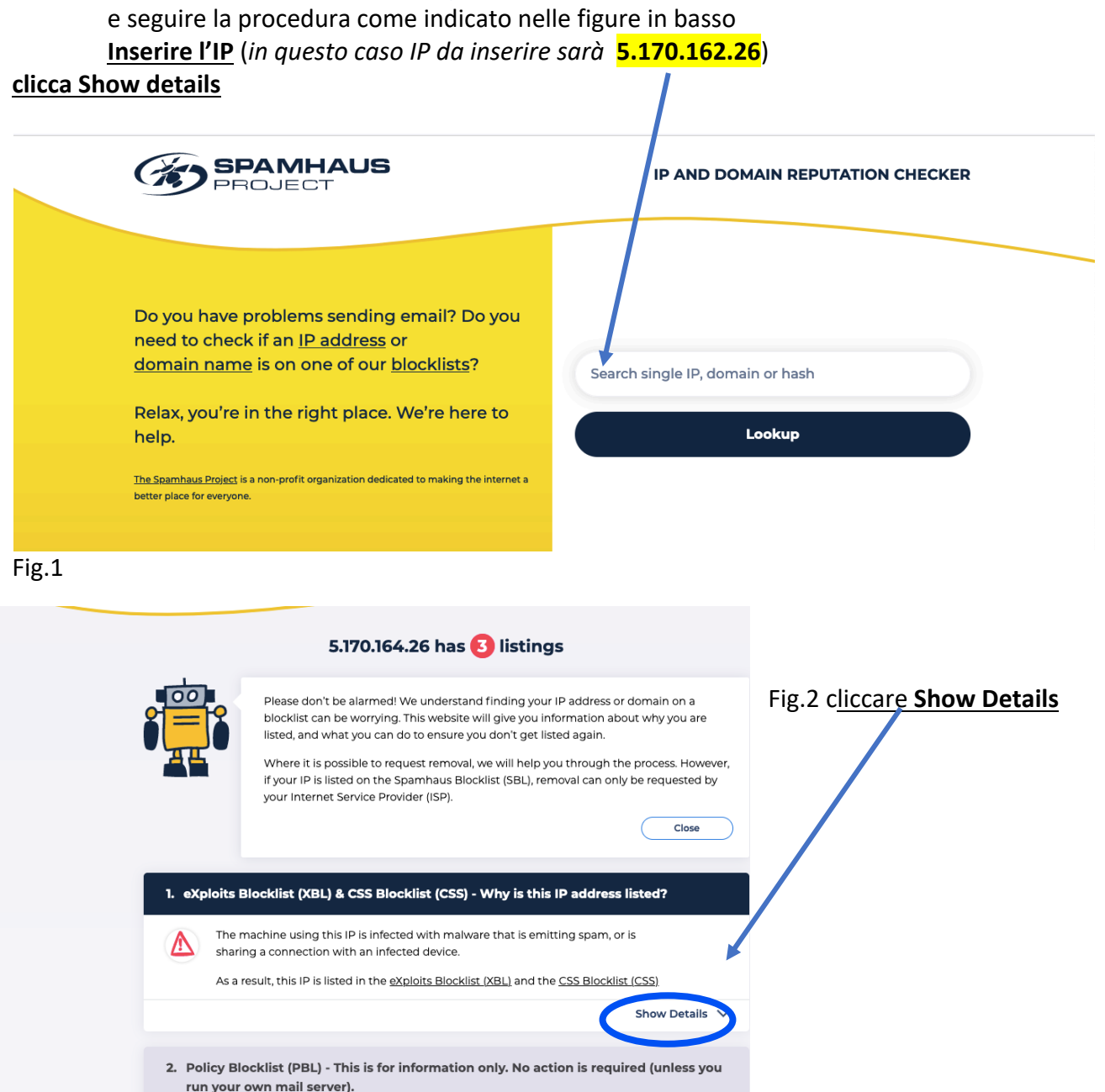

Fig.3 Vi apparirà il giorno e l'ora del momento in cui il vostro IP è stato identificato come dannoso per la rete e filtrato da Spamhaus. Se ritenete non essere possibile che il vostro dispositivo individuato con l'IP segnalato sia stato connesso in rete quel giorno a quella determinata ora, non proseguite. In caso contrario seguite i passaggi come indicato nella fig. 4.

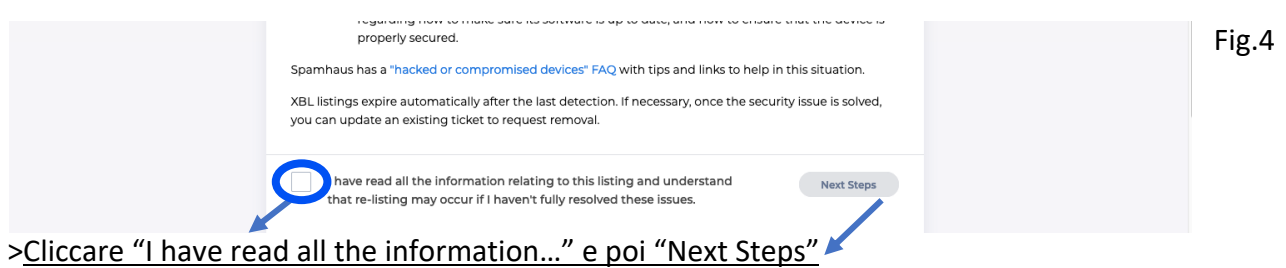

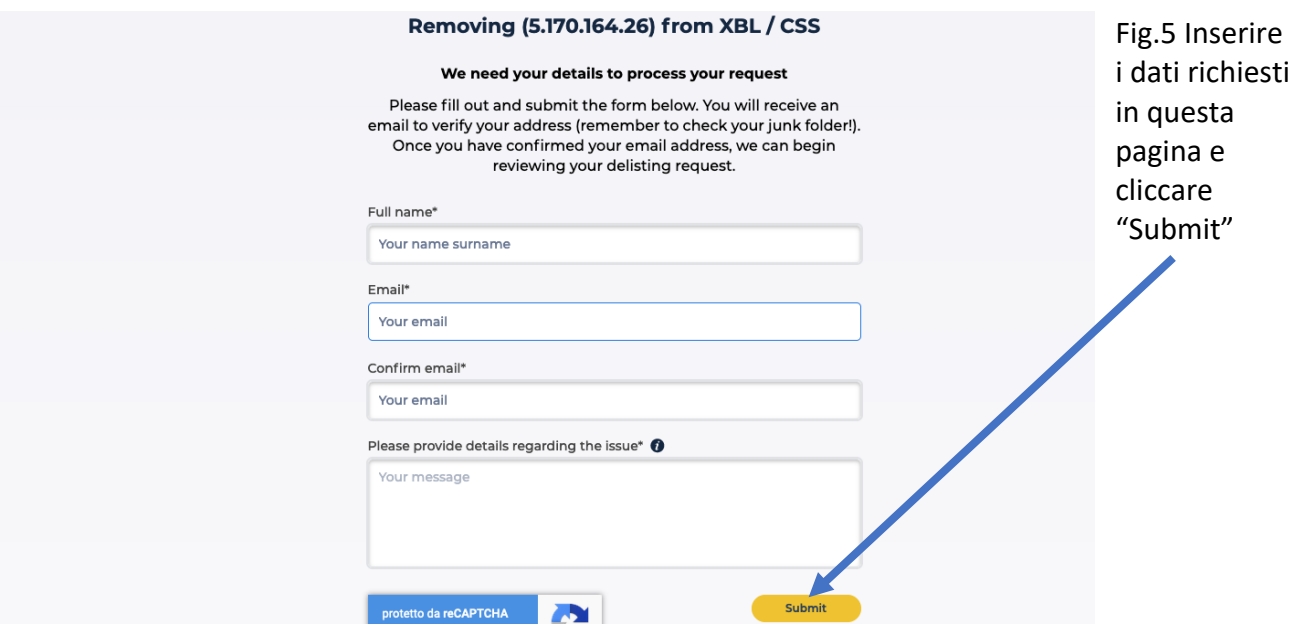

Fig. 6 L'IP sarà rimosso dall'elenco dei sospetti. FINE

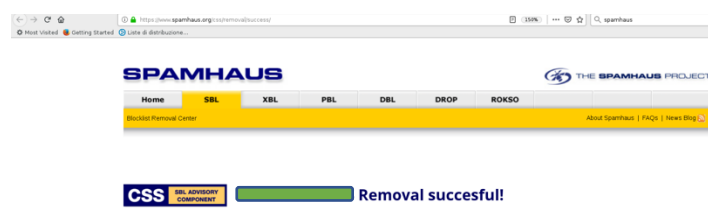